# **Stereoisomers**

Created with: Release 2021-3 Prerequisites: working knowledge of Maestro Files Supplied: Stereoisomers\_worksheet Categories: organic chemistry

### **About this Lesson**

In this lesson plan, students will explore compounds called stereoisomers that differ from each other only in the three-dimensional, spatial arrangement of their atoms, but not in the connectivity of their atoms. The connection between stereoisomerism and drug action will also be discussed.

Using Maestro, students will use the 2D Sketcher and 3D Builder tools to learn how to draw different kinds of stereoisomers. Energy minimizations and geometry optimization calculations will be performed using Jaguar. The tile function will be used to compare stereoisomeric relationships between pairs of molecules to determine if they are enantiomers or diastereomers.

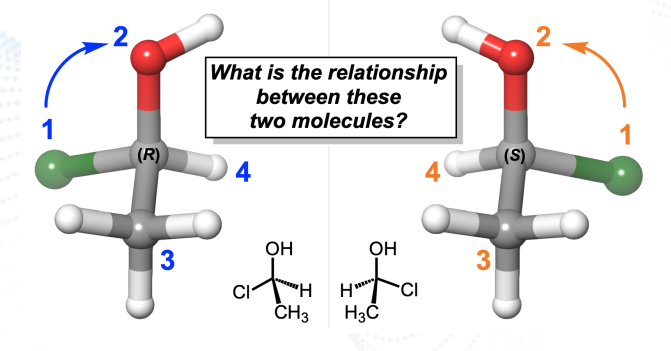

### **Learning Objectives**

- Designate configuration of a stereocenter using the Cahn-Ingold-Prelog (CIP) system
- Determine the stereochemical relationship between a pair of molecules

#### **Schrödinger Education**

The recipient shall not use the Schrödinger software, materials and information other than for the purposes for which they were distributed. Schrödinger owns the software and all materials, and retains all related intellectual property rights. Schrödinger will retain all intellectual property rights relating to any suggestions, ideas, enhancement requests, feedback, recommendations or other information provided by the recipient or any third party. The recipient shall not use Schrödinger's names or marks without Schrödinger's prior written consent. THE SOFTWARE AND MATERIALS ARE PROVIDED "AS IS" WITHOUT<br>WARRANTY OF ANY KIND. TO THE MAXIM *INCIDENTAL, INDIRECT, CONSEQUENTIAL, PUNITIVE OR EXEMPLARY DAMAGES.*

### **Standards**

- *● ACS Guidelines:*
	- *○* Understand molecular structure and bonding ([Section](https://www.acs.org/content/dam/acsorg/about/governance/committees/training/2015-acs-guidelines-for-bachelors-degree-programs.pdf) 5.2)
- *● ETS Chemistry GRE:*
	- $\circ$  Structure, Bonding and Nomenclature Stereochemical Notation ([3.A](https://www.ets.org/gre/subject/about/content/chemistry/))
- *● AAMC MCAT:*
	- Stereochemistry of covalently bonded molecules ([5B](https://students-residents.aamc.org/whats-mcat-2015-exam/chemical-and-physical-foundations-biological-systems-section-content-category-5b))

### **Assessments**

The following types of formative assessments are embedded in this lesson:

- Assessment of student understanding through discussion of warm-up questions and filling in any knowledge gaps about constitutional isomers
- Visual assessment of student-generated enantiomers and diastereomers

**Warm-Up Questions:** To be done on their own or at the beginning of class

Watch the Khan [Academy](https://www.khanacademy.org/science/organic-chemistry/stereochemistry-topic) videos on stereochemistry.

- 1) What is the difference between constitutional isomers and stereoisomers?
- 2) Label the following pair of molecules as either constitutional isomers or stereoisomers. Both the skeletal structure and bond line structure of each molecule have been provided.

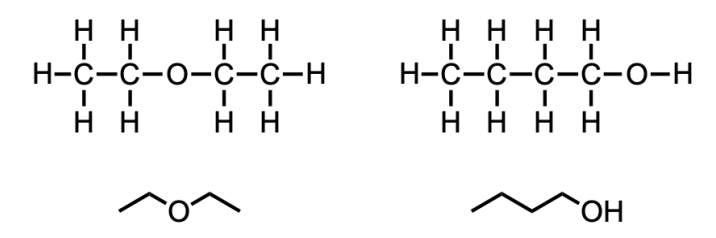

3) How many chiral center(s) does the following molecule have?

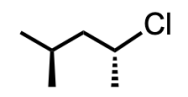

### Schrödinger Education

The recipient shall not use the Schrödinger software, materials and information other than for the purposes for which they were distributed. Schrödinger owns the software and all materials, and retains all related intellectual property rights. Schrödinger will retain all intellectual property rights relating to any suggestions, ideas, enhancement requests, feedback, recommendations or other information provided by the recipient or any third party. The recipient shall not use Schrödinger's names or marks without Schrödinger's prior written consent. THE SOFTWARE AND MATERIALS ARE PROVIDED "AS IS" WITHOUT<br>WARRANTY OF ANY KIND. TO THE MAXIM *INCIDENTAL, INDIRECT, CONSEQUENTIAL, PUNITIVE OR EXEMPLARY DAMAGES.*

### **Lesson Outline**

- *1. What you will need for this [lesson](#page-2-0) - p. 3*
- *2. Introduction to [Stereoisomers](#page-4-0) - p. 5*
- *3. Assigning Configuration using the Cahn-Ingold-Prelog Rules - p. 7*
- *4. [Enantiomers](#page-16-0) - p. 17*
- *5. [Diastereomers](#page-21-0) - p. 22*
- *6. Individual [Exercises](#page-26-0) - p. 27*
- *7. Summary, Additional Resources, and [References](#page-28-0) - p. 29*
- *8. [Glossary](#page-28-1) of Terms - p. 29*

# <span id="page-2-0"></span>**1. What you will need for this lesson**

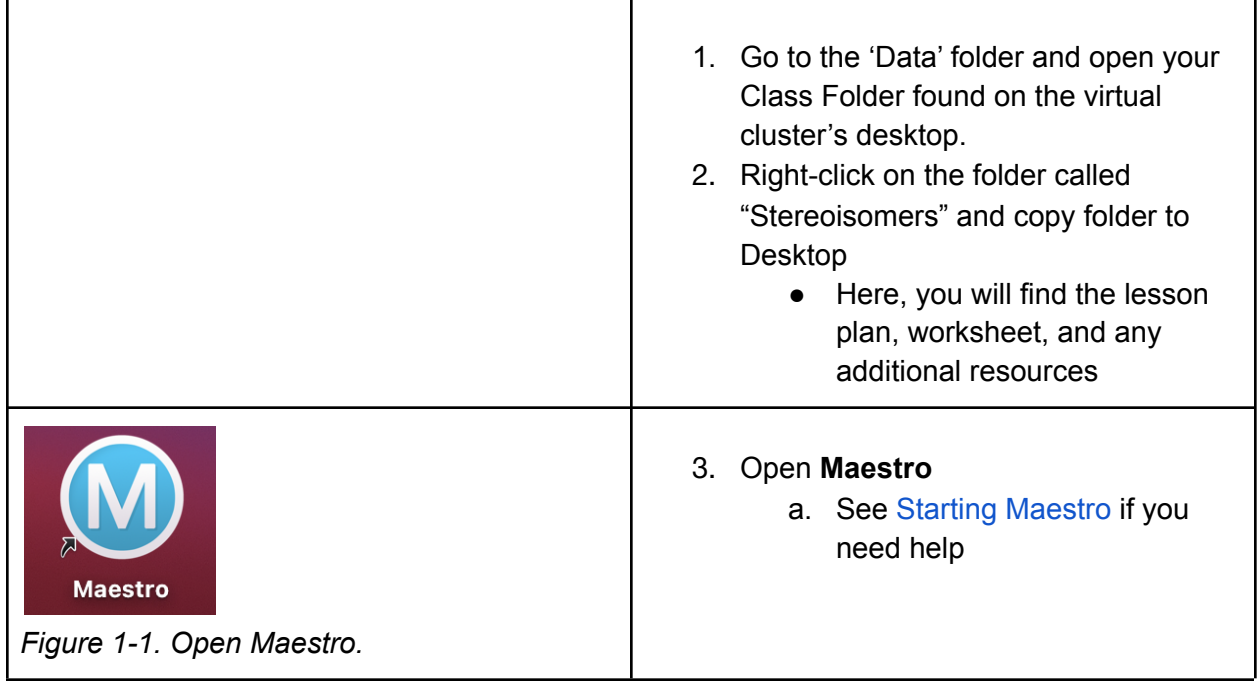

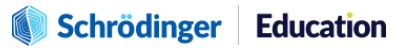

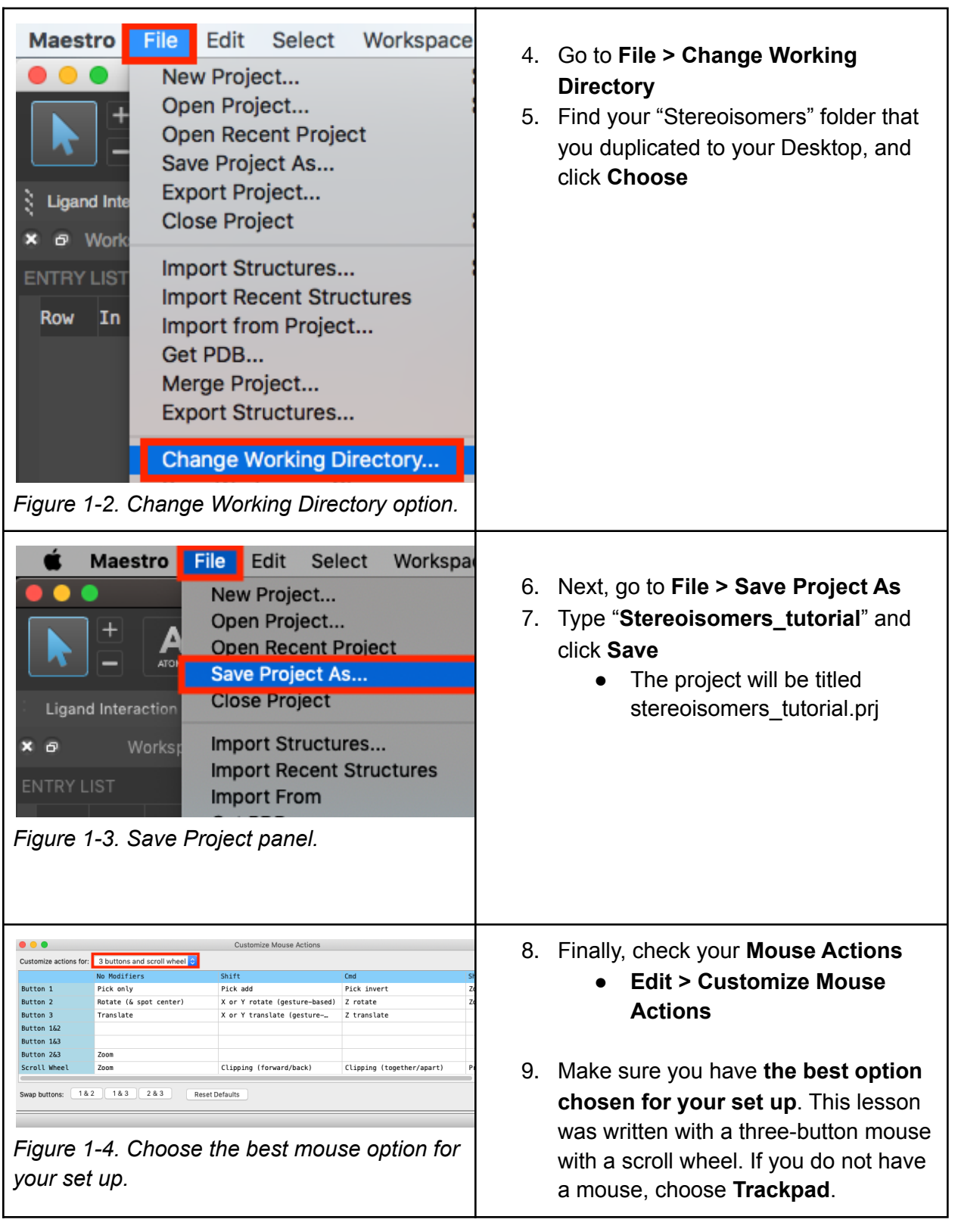

The recipient shall not use the Schrödinger software, materials and information other than for the purposes for which they were distributed. Schrödinger ways the software and all materials, and related by the<br>intellectual

# <span id="page-4-0"></span>**2. Introduction to Stereoisomers**

Isomers are molecules that have the same molecular formula but have differing structural arrangements in space. Though they are made up of the same components, distinct isomers do not necessarily bear resemblance to each other both visually and in terms of their properties. Isomers can be broken into two types: constitutional isomers and stereoisomers.

**Constitutional isomers** are when two molecules share the same chemical formula but differ in structural arrangement. For example, butane (or *n*-butane) and 2-methylpropane (or isobutane) both have a molecular formula of  $C_4H_{10}$ , but they differ in connectivity. *N*-butane is more linear whereas isobutane is more branched, yet they have the same number of carbon and hydrogen atoms in each isomer.

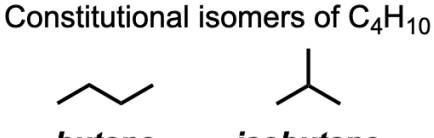

butane isobutane

**Figure 2-1.** Constitutional isomers of  $C_4H_{10}$ 

**Stereoisomers** have an identical molecular formula and atomic sequence but differ in how they are spatially arranged. *Cis*-*trans* stereoisomerism can be used to denote disubstituted cycloalkanes. For example, *cis*-1,2,-dimethylcyclohexane and *trans*-1,2-dimethylcyclohexane both have the same molecular formula of  $C_8H_{16}$  as well as the same connectivity of atoms, but the spatial arrangement of the methyl groups differ. The *cis* stereoisomer shows the two methyl groups on the same side of the ring, while the *trans* stereoisomer shows the two groups on opposite sides of the ring.

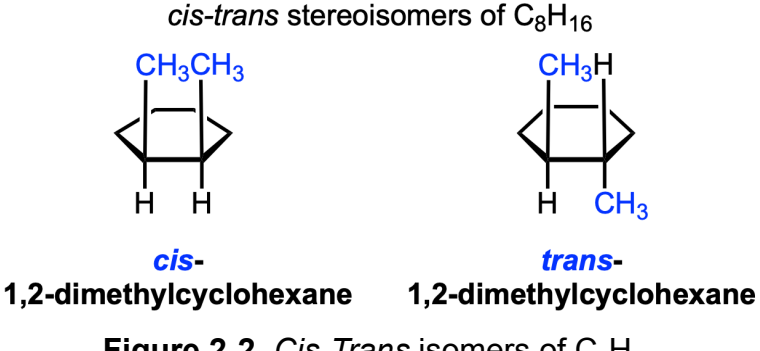

**Figure 2-2.** *Cis-Trans* isomers of  $C_8H_{16}$ 

Furthermore, the terms *cis* and *trans* are also used to describe stereoisomerism in double bonds. For example, *cis*-2-butene and *trans*-2-butene both have the same

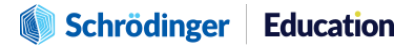

The recipient shall not use the Schrödinger software, materials and information other than for the purposes for which they were distributed. Schrödinger owns the software and all materials, and retains all related intellectual property rights. Schrödinger will retain all intellectual property rights relating to any suggestions, ideas, enhancement requests, feedback, recommendations or other information provided by the recipient or any third party. The recipient shall not use Schrödinger's names or marks without Schrödinger's prior written consent. THE SOFTWARE AND MATERIALS ARE PROVIDED "AS IS" WITHOUT WARRANTY OF ANY KIND. TO THE MAXIMUM EXTENT PERMITTED BY APPLICABLE LAW, IN NO EVENT SHALL SCHRÖDINGER OR ITS AFFILIATES OR LICENSORS BE LIABLE FOR ANY SPECIAL, *INCIDENTAL, INDIRECT, CONSEQUENTIAL, PUNITIVE OR EXEMPLARY DAMAGES.*

molecular formula of  $C_4H_8$  as well as the same connectivity of atoms, but the spatial arrangement of the methyl groups differ. The *cis* stereoisomer shows the groups on the same side of the double bond, while the *trans* stereoisomer exhibits groups on opposite sides of the double bond. These two molecules have two different physical properties because the double bond does not have free rotation like single bonds do at room temperature.

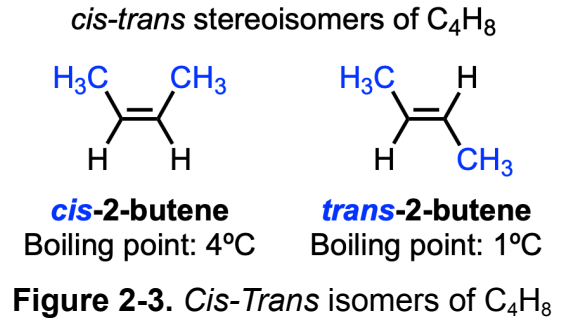

The last type of stereoisomer delves into a specific property called **chirality**. Chiral objects are **not superimposable** on their mirror images. The most common source of molecular chirality is the presence of a chiral center which is a carbon atom with four unique, or different, substituents attached to it. The tetrahedral sp<sup>3</sup>-hybridized carbon atom in bromochloroethanol shown below is chiral because it contains four different substituents: -OH, -CI, -Br, and -CH<sub>3</sub>. We will go into much more detail on how to assign chirality and how to label stereoisomeric relationships of two chiral molecules later in this lesson.

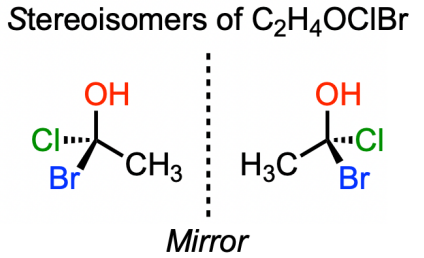

**Figure 2-4.** Stereoisomers of C<sub>2</sub>H<sub>4</sub>OClBr

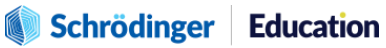

# **3. Assigning Configuration using the Cahn-Ingold-Prelog (CIP) Rules**

In order to determine the specific configuration of a stereocenter, a system developed by three chemists named Cahn, Ingold, and Prelog, was developed.

- Step 1: Identify the chiral center and rank the substituents around the chiral center. The higher that atomic number, the higher the priority.
	- $\circ$  If priority can't be assigned by the direct atoms bonded to the chiral center, look to the next set of atoms. Priority is assigned at the first point of difference
	- $\circ$  Atoms in a double or triple bond are considered to be bonded to an equivalent number of similar atoms by single bonds
- Step 2: Orient or rotate the molecule so the lowest ranked atom or group points towards the back (on a dashed bond).
- Step 3: Read the 3 highest priority groups.
	- If the 3 groups are read clockwise, the configuration is (*R*).
	- If the 3 groups are read counterclockwise, the configuration is (*S*).

**Example #1.** Assign configuration of (*R*) or (*S*) to the following chiral molecule.

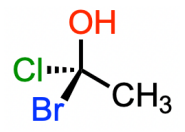

• Step 1: After looking at the periodic table, Br has the highest atomic number of 35, then Cl has the second highest atomic number of 17, then O has the third highest atomic number of 8, and C has the lowest atomic number of 6.

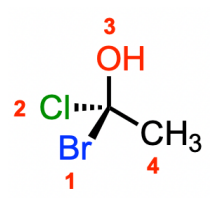

• Step 2: Since C has the lowest atomic number making it the lowest priority group, we have to rotate the methyl group to the back (on a dashed bond). Then we can relabel our priority groups.

Schrödinger Education

The recipient shall not use the Schrödinger software, materials and information other than for the purposes for which they were distributed. Schrödinger owns the software and all materials, and retains all related intellectual property rights. Schrödinger will retain all intellectual property rights relating to any suggestions, ideas, enhancement requests, feedback, recommendations or other information provided by the recipient or any third party. The recipient shall not use Schrödinger's names or marks without Schrödinger's prior written consent. THE SOFTWARE AND MATERIALS ARE PROVIDED "AS IS" WITHOUT<br>WARRANTY OF ANY KIND. TO THE MAXIM *INCIDENTAL, INDIRECT, CONSEQUENTIAL, PUNITIVE OR EXEMPLARY DAMAGES.*

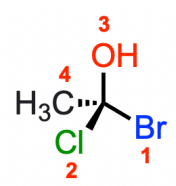

• Step 3: The sequence  $1 > 2 > 3$  follows a clockwise configuration, so we can assign the chiral center as (*R*).

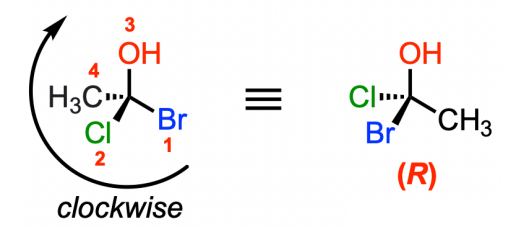

# **Computational Exercise #1: Geometry Optimization using Maestro**

Even though we draw bonds coming towards us as wedged bonds and bonds going away from us as dashed bonds, sometimes it is still difficult to visualize the three-dimensionality of a molecule when it is drawn on a flat piece of paper. Now we are going to learn how to build a three-dimensional structure of a chiral molecule, optimize its geometry using Maestro, and use the CIP rules to assign its stereochemical configuration. Visualizing the molecular structure can be done in three different ways:

- 1) Through the 2D Sketcher
- 2) Through the 3D Builder
- 3) Or, by importing pre-built molecules

We will be using the 2D Sketcher tool in Maestro.

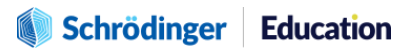

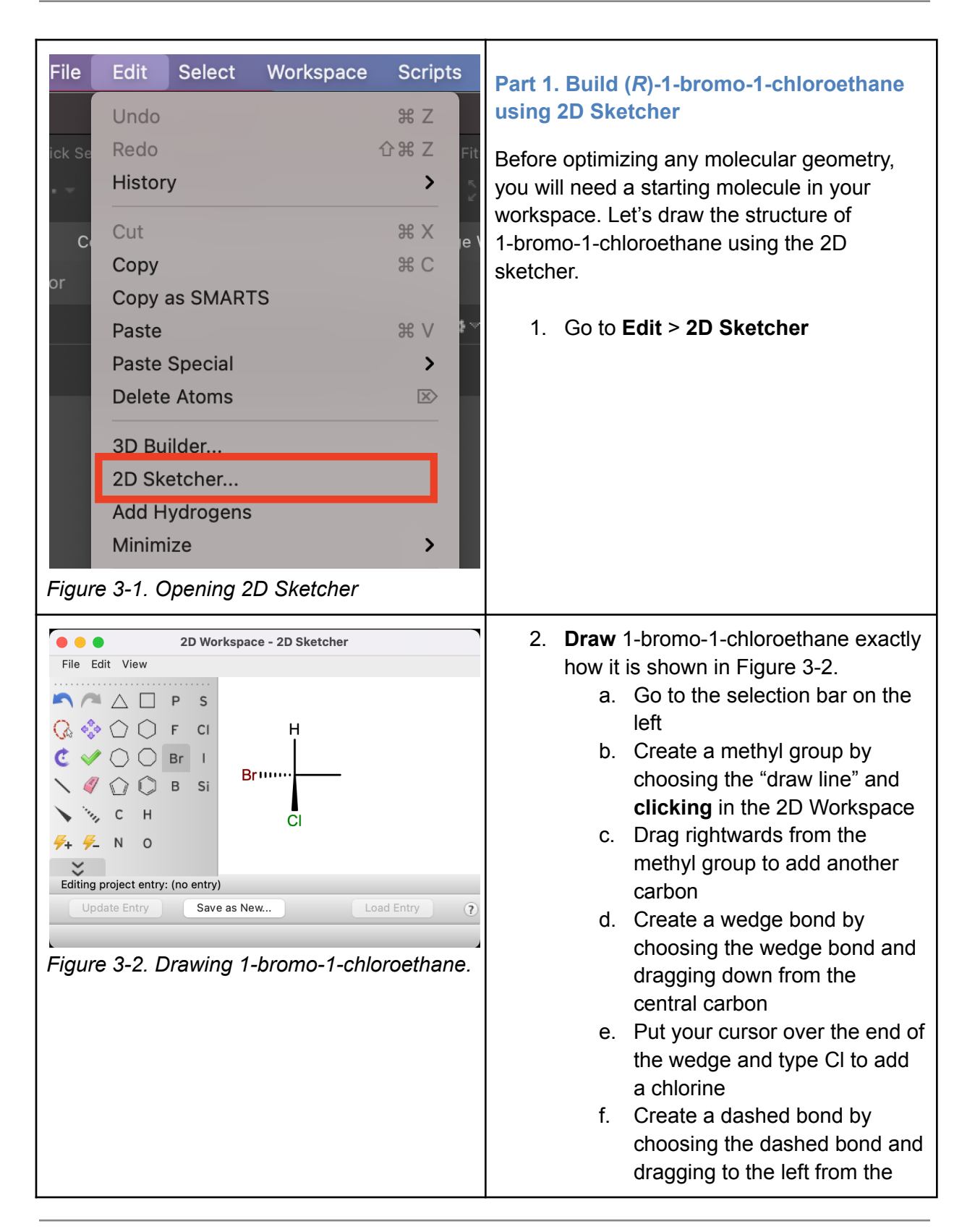

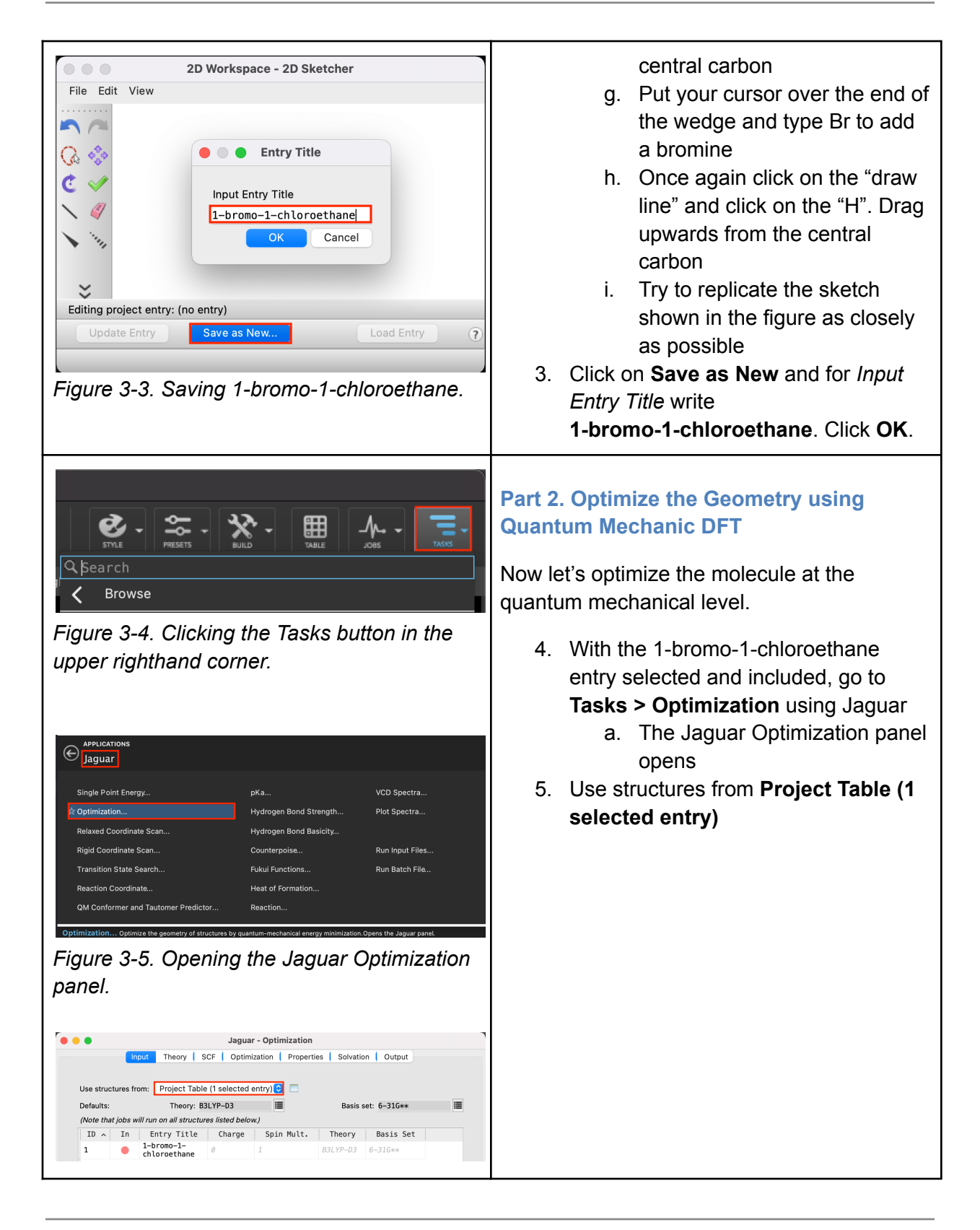

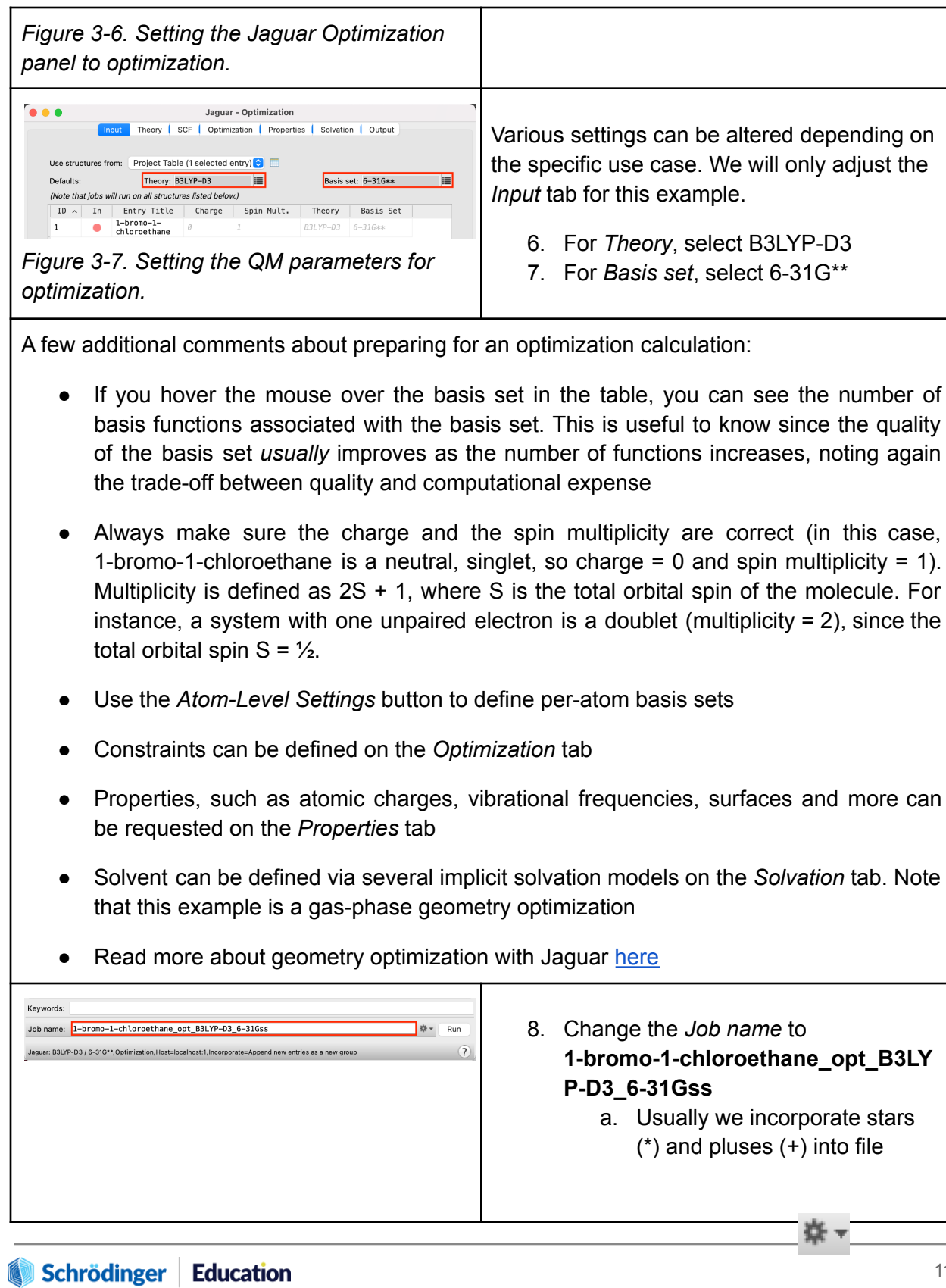

The recipient shall not use the Schrödinger software, materials and information other than for the purposes for which they were distributed. Schrödinger ways the software and all materials, and related by the<br>intellectual

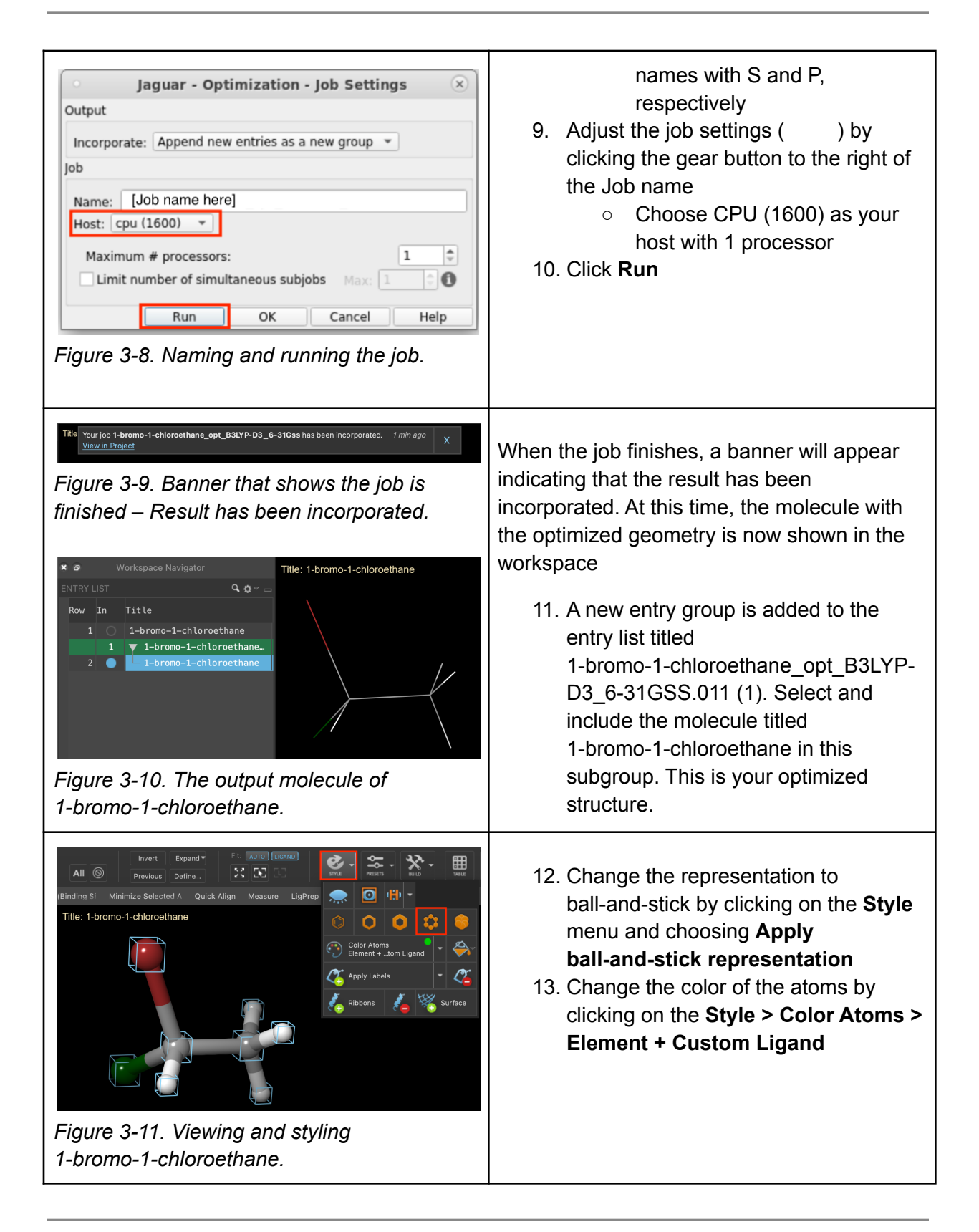

12

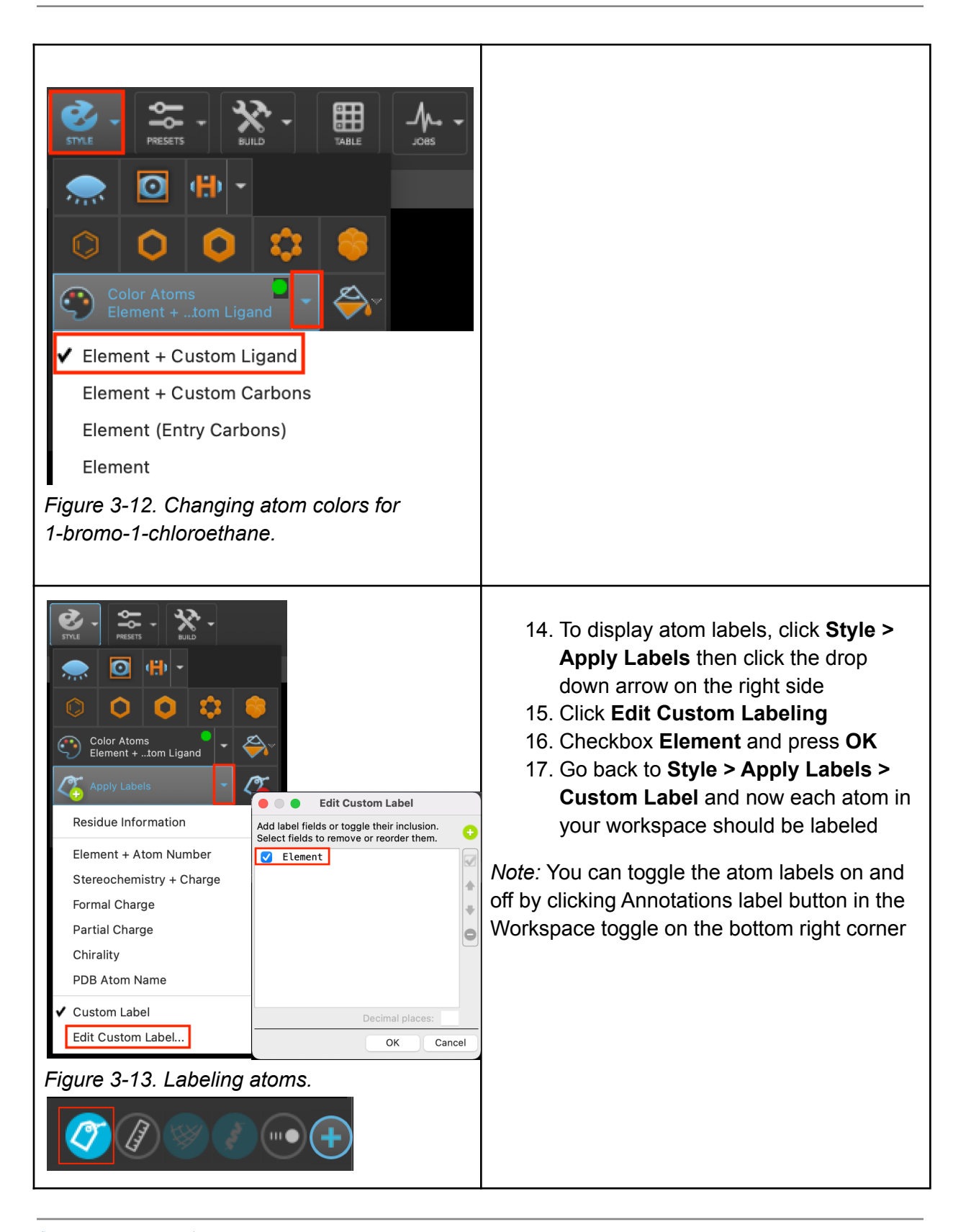

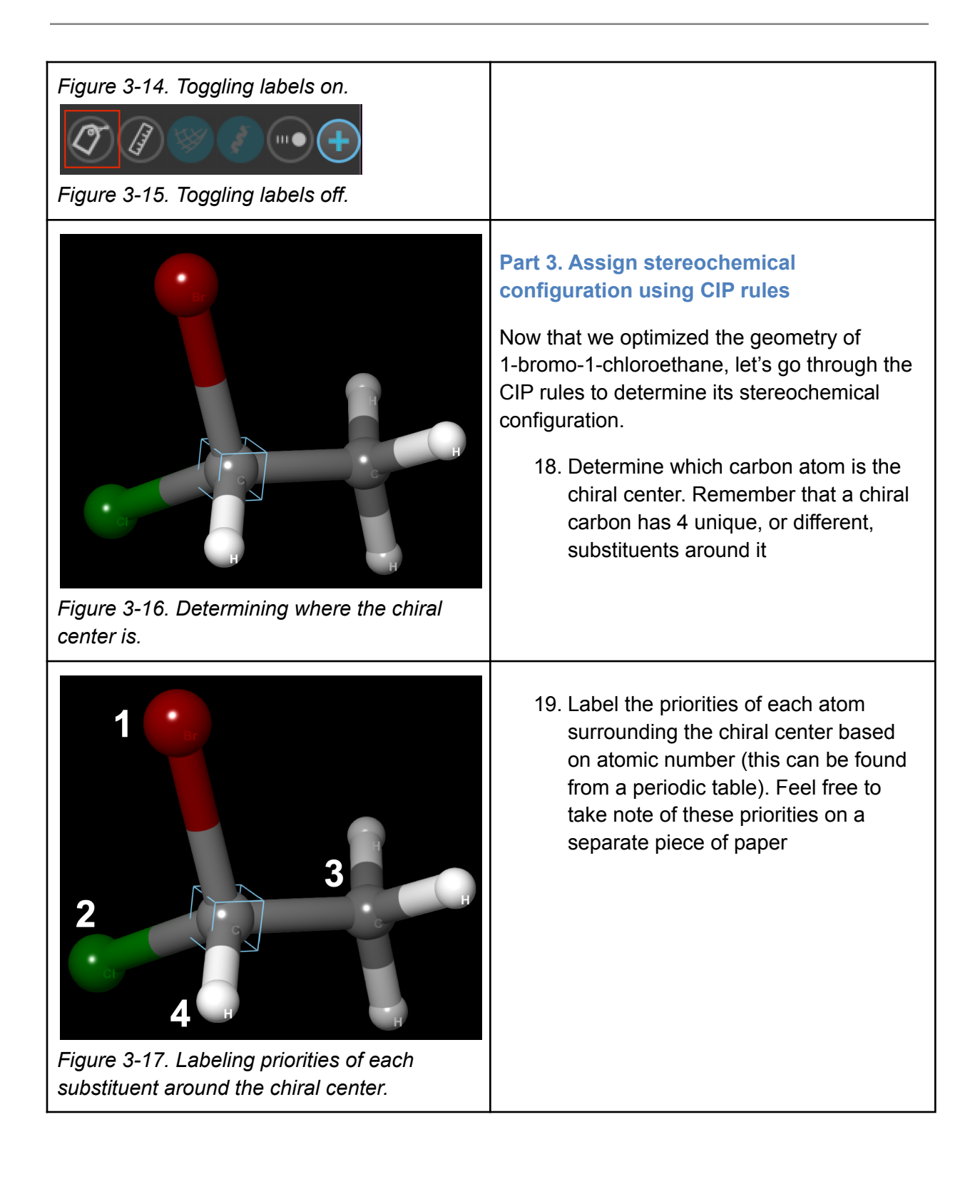

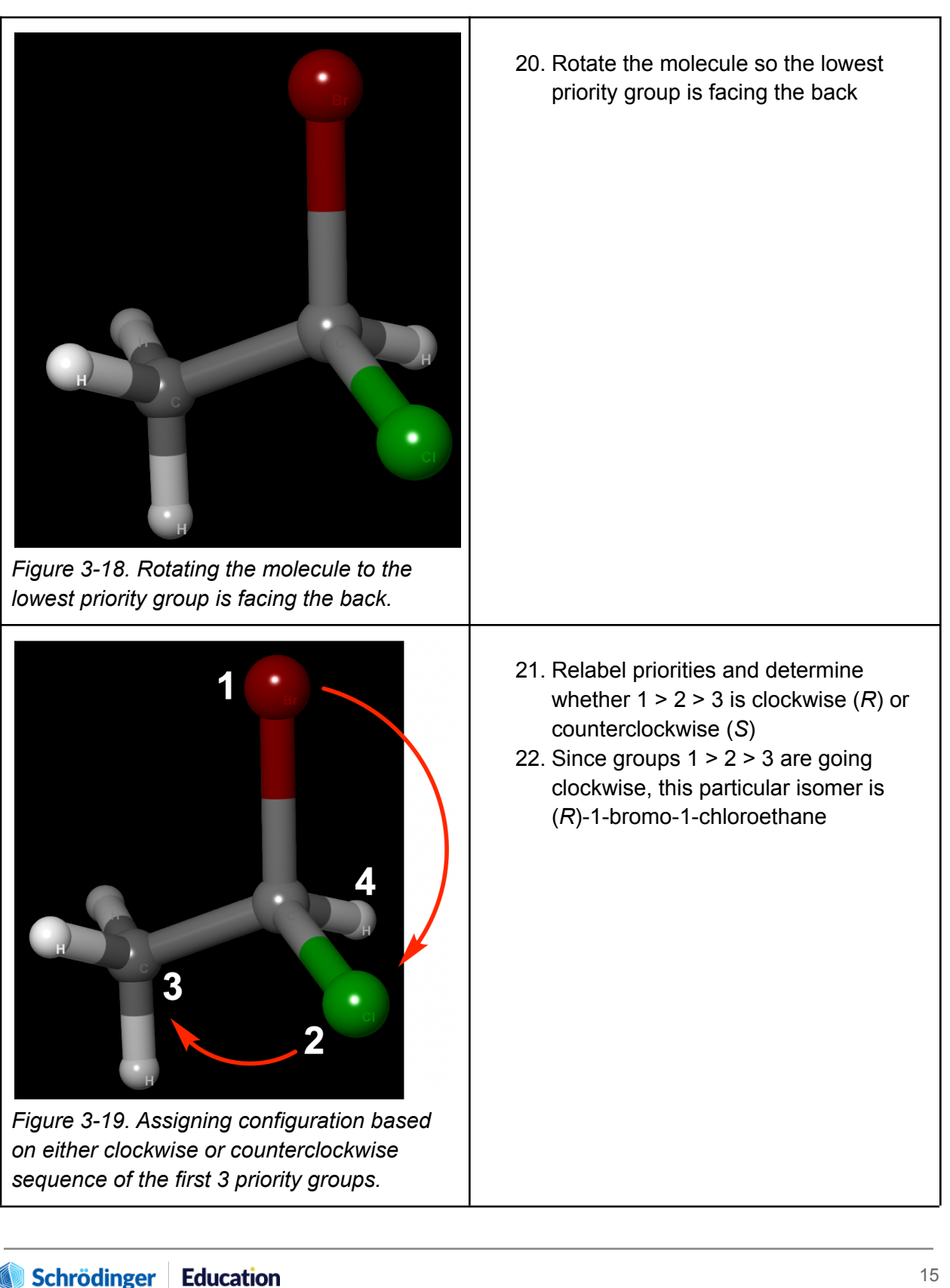

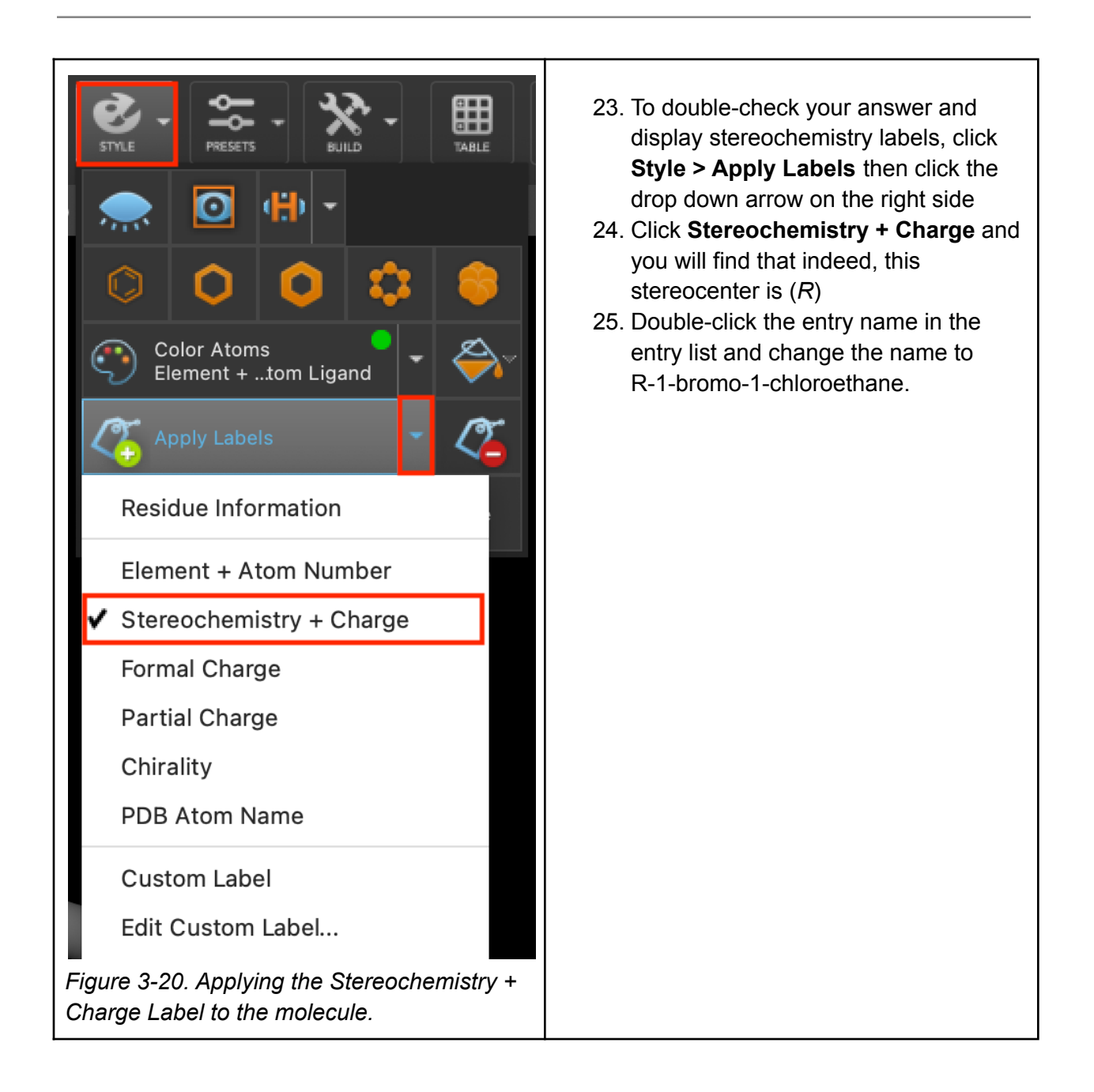

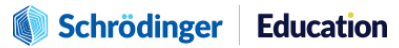

# <span id="page-16-0"></span>**4. Enantiomers**

A pair of compounds with the same atom connectivity, molecular formula, and only 1 chiral center can either be identical or enantiomers with one another. If they are identical, they would have the same exact stereochemical configuration. If they have completely opposite configurations (i.e. one molecule is (*R*) while the other is (*S*)), then they would be enantiomers. Enantiomers are stereoisomers that are nonsuperimposable, mirror images of one another and exhibit identical physical properties. When exposed to plane-polarized light, however, enantiomers exhibit different behavior. An enantiomer that rotates plane-polarized light in the positive direction is called dextrorotatory  $[(+)$ , or d-], while the enantiomer that rotates the light in the negative direction is called levorotatory [(-), or l-]. When both d- and l- isomers are present in equal amounts, the mixture is called a **racemic mixture**. To learn more about the optical activity of enantiomers, you can read more about it [here](https://chem.libretexts.org/Bookshelves/Organic_Chemistry/Supplemental_Modules_(Organic_Chemistry)/Chirality/Optical_Activity).

To better understand and visualize a pair of enantiomers, let's draw the enantiomer of (*R*)-1-bromo-1-chloroethane in Maestro.

# **Computational Exercise #2: Compare Multiple Molecules by Tiling**

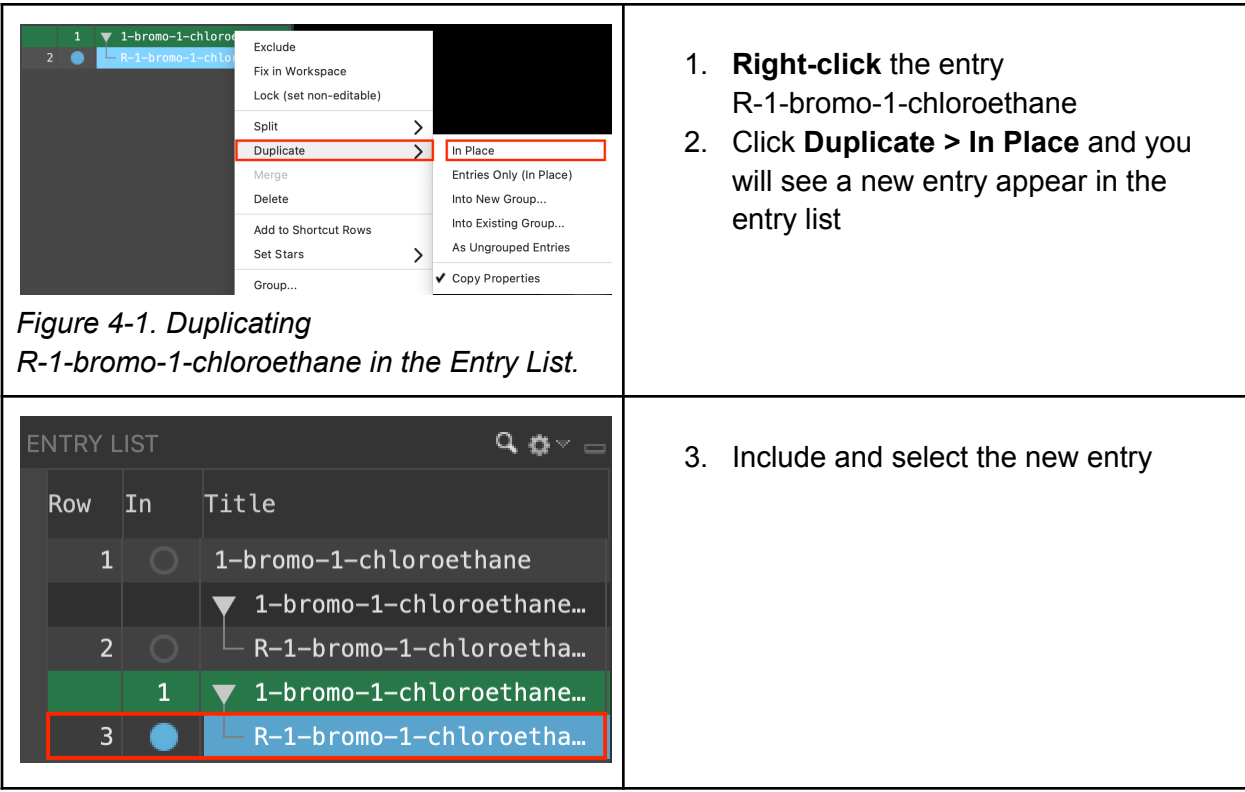

# Schrödinger Education

The recipient shall not use the Schrödinger software, materials and information other than for the purposes for which they were distributed. Schrödinger owns the software and all materials, and retains all related intellectual property rights. Schrödinger will retain all intellectual property rights relating to any suggestions, ideas, enhancement requests, feedback, recommendations or other information provided by the recipient or any third party. The recipient shall not use Schrödinger's names or marks without Schrödinger's prior written consent. THE SOFTWARE AND MATERIALS ARE PROVIDED "AS IS" WITHOUT WARRANTY OF ANY KIND. TO THE MAXIMUM EXTENT PERMITTED BY APPLICABLE LAW, IN NO EVENT SHALL SCHRÖDINGER OR ITS AFFILIATES OR LICENSORS BE LIABLE FOR ANY SPECIAL, *INCIDENTAL, INDIRECT, CONSEQUENTIAL, PUNITIVE OR EXEMPLARY DAMAGES.*

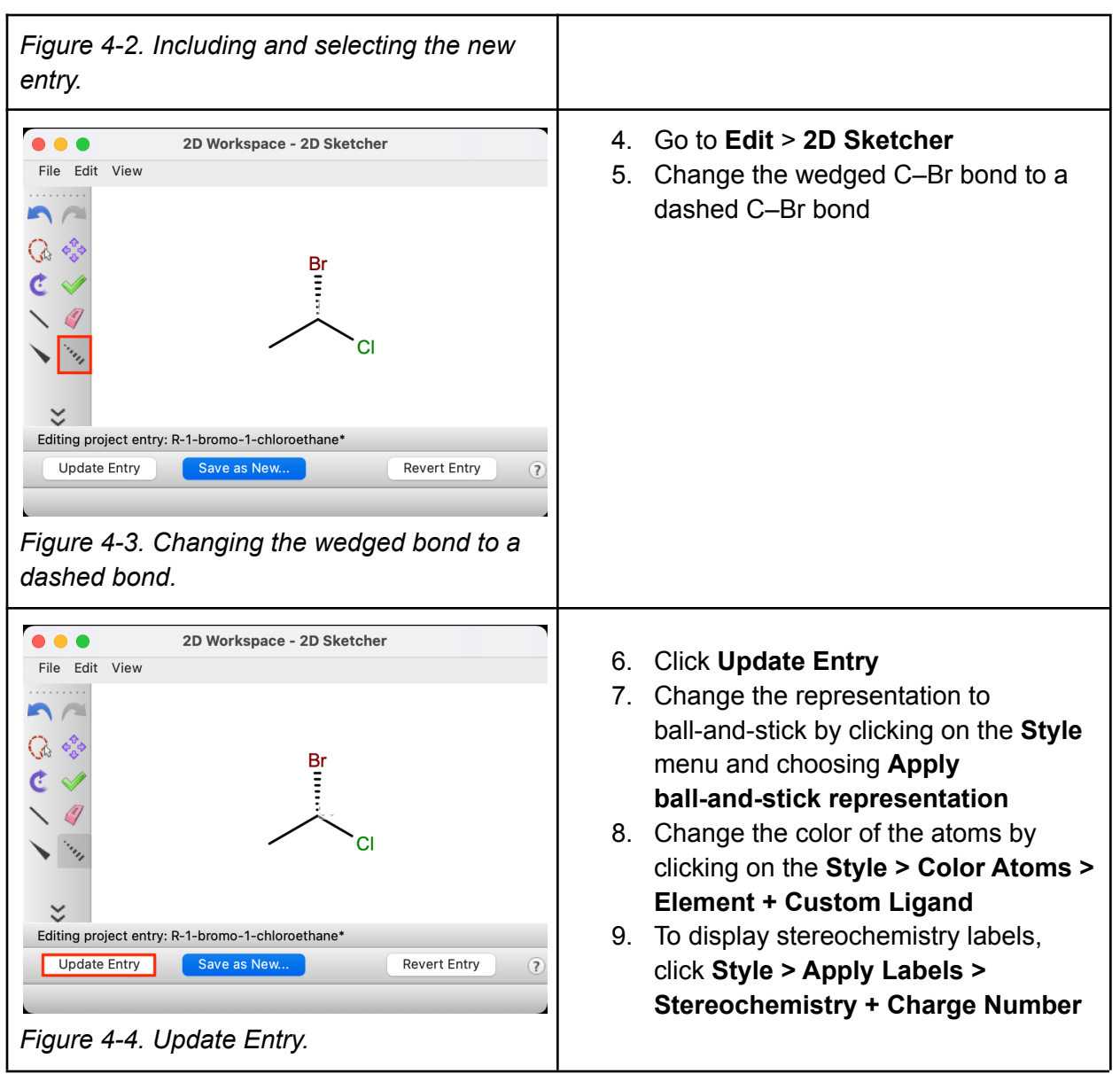

The recipient shall not use the Schrödinger software, materials and information other than for the purposes for which they were distributed. Schrödinger ways the software and all materials, and related by the<br>intellectual

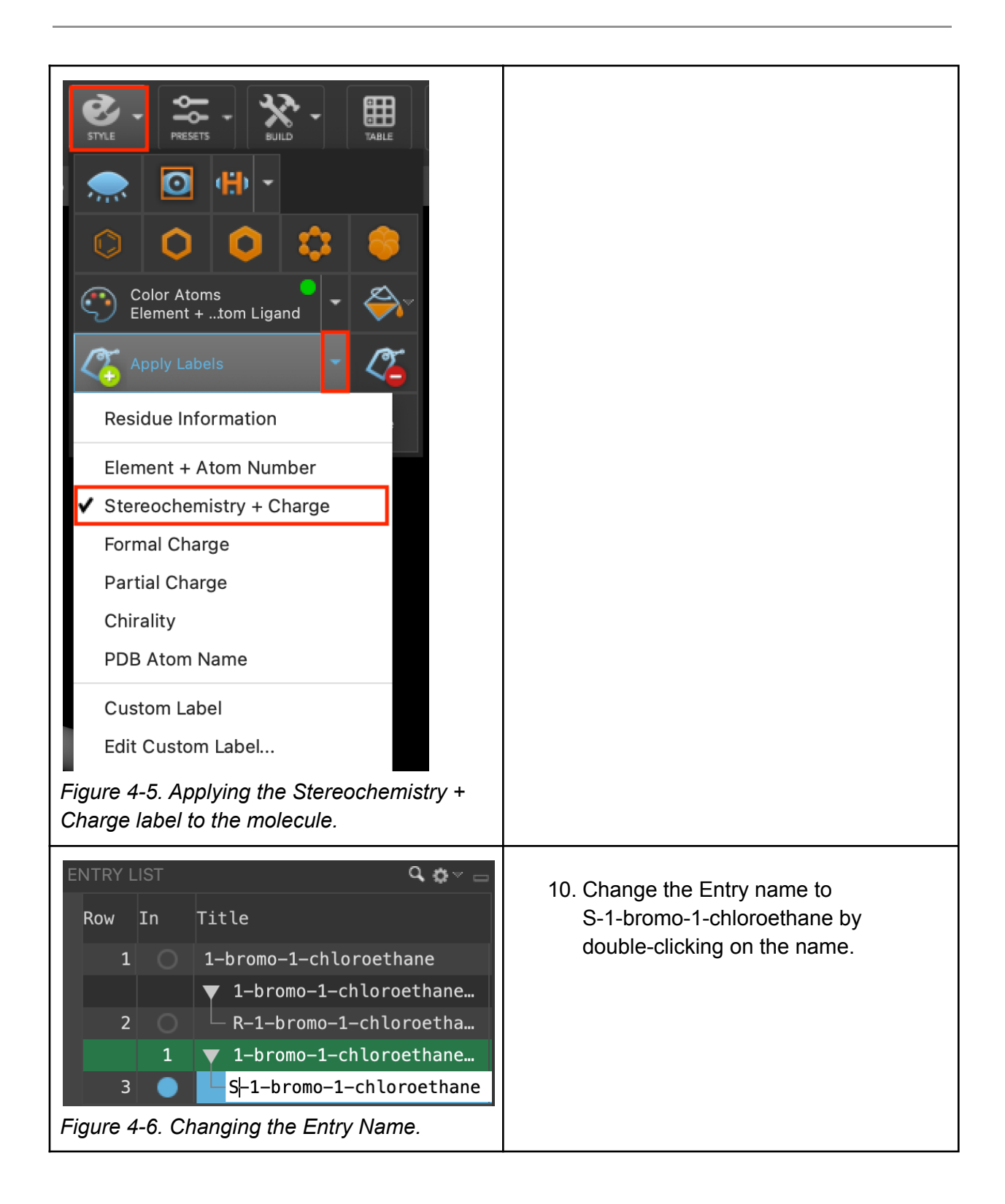

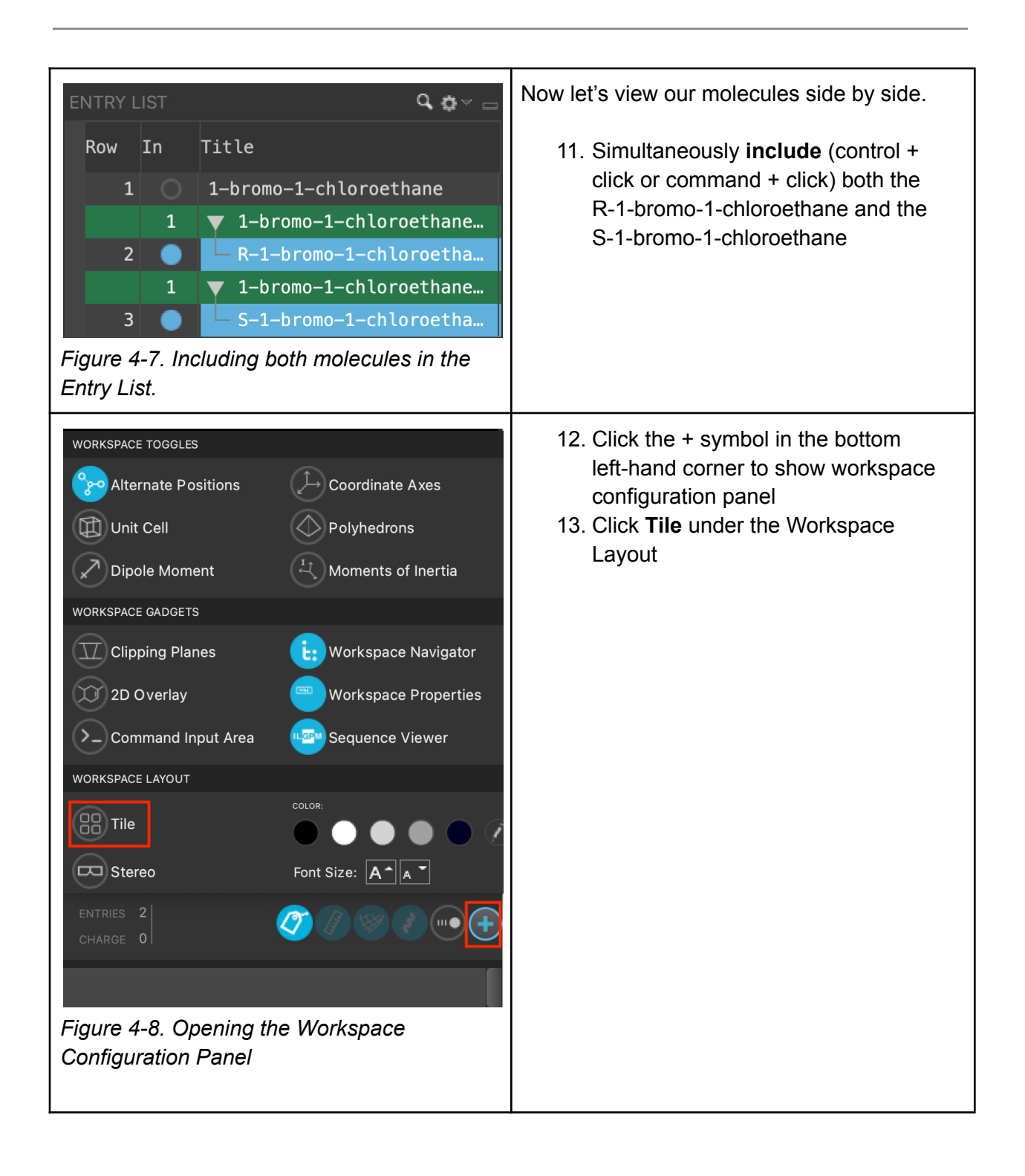

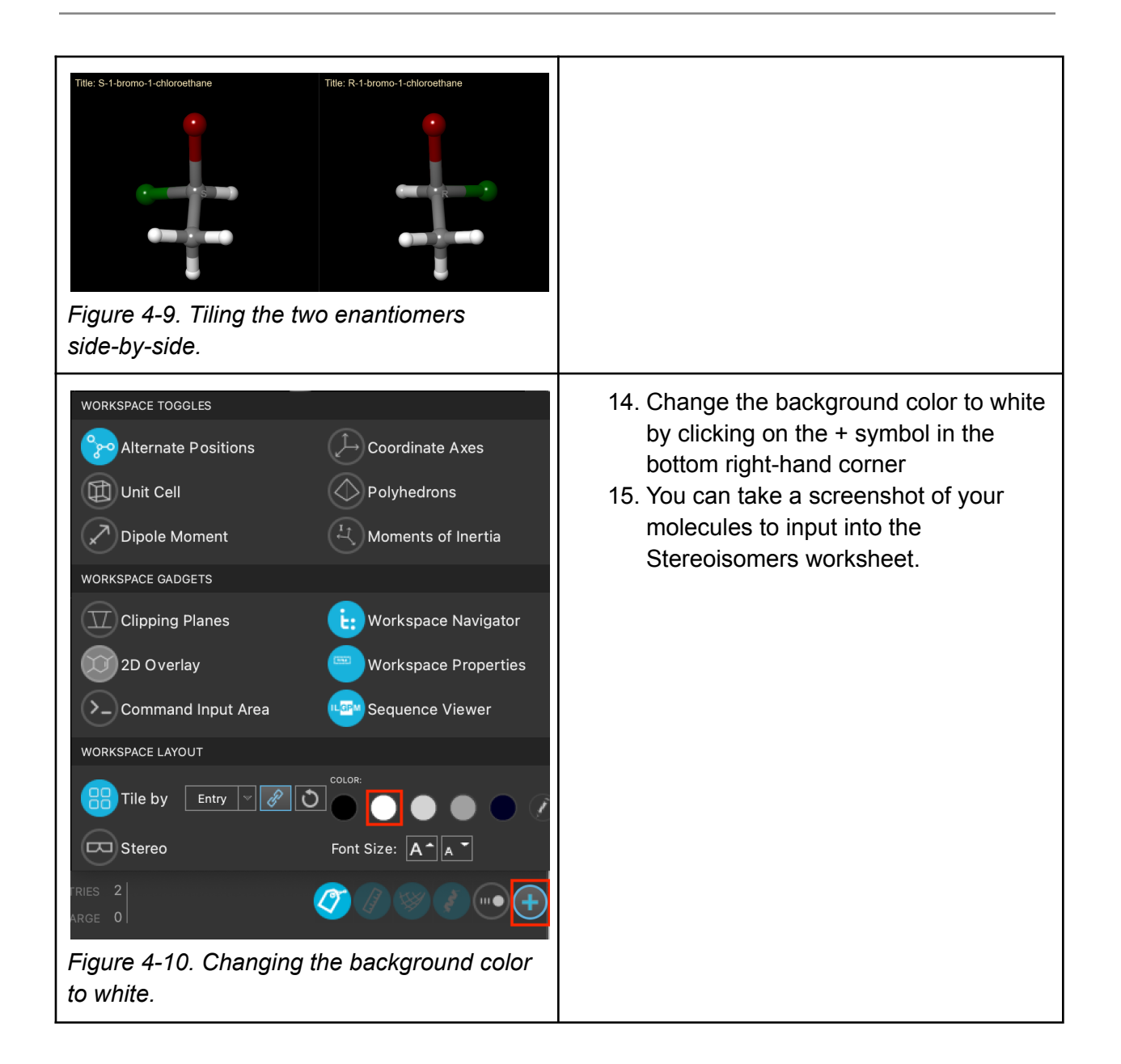

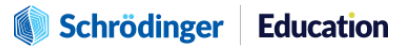

# <span id="page-21-0"></span>**5. Diastereomers**

Diastereomers are stereoisomers that are not mirror images of one another. The difference between enantiomers and diastereomers is more apparent when we compare compounds with more than one chiral center. For example, let's take a look at the structure of 2-methylcyclohexanol.

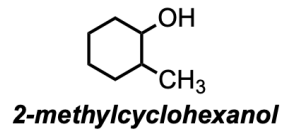

**Figure 5-1.** Structure of 2-methylcyclohexanol

This molecule contains two chiral centers where each one can either have the (*R*) configuration or the (*S*) configuration. A molecule can have 2 *<sup>n</sup>* number of possible stereoisomers where *n* is the number of chiral centers. Since 2-methylcyclohexanol has 2 chiral centers, it has a total of  $2^2$  = 4 possible stereoisomers, as shown below.

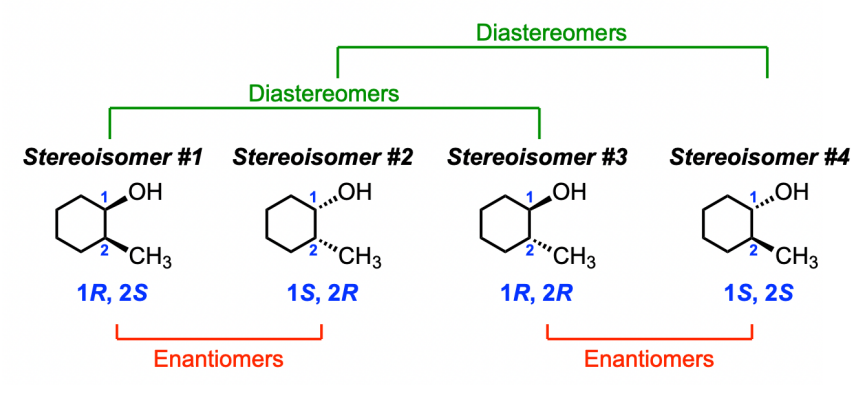

**Figure 5-2.** The possible stereoisomers of 2-methylcyclohexanol

Stereoisomers #1 and #2 are enantiomers because both chiral centers completely inverted to the opposite configuration. The same goes for stereoisomers #3 and #4 where the two chiral centers in stereoisomer #3 were (1*R*, 2*R*) and they both inverted to the opposite configuration of (1*S*, 2*S*) in stereoisomer #4. Now if we compare stereoisomer #1 to stereoisomer #3, notice that one chiral center stayed the same (1*R*) whereas the second chiral center inverted from (2*S*) to (2*R*). Since only one chiral center inverted, these two isomers are no longer mirror images from one another, making them diastereomers. And the same goes for stereoisomers #2 and #4 where they are both diastereomers as well.

**Schrödinger Education** 

The recipient shall not use the Schrödinger software, materials and information other than for the purposes for which they were distributed. Schrödinger owns the software and all materials, and retains all related intellectual property rights. Schrödinger will retain all intellectual property rights relating to any suggestions, ideas, enhancement requests, feedback, recommendations or other information provided by the recipient or any third party. The recipient shall not use Schrödinger's names or marks without Schrödinger's prior written consent. THE SOFTWARE AND MATERIALS ARE PROVIDED "AS IS" WITHOUT WARRANTY OF ANY KIND. TO THE MAXIMUM EXTENT PERMITTED BY APPLICABLE LAW, IN NO EVENT SHALL SCHRÖDINGER OR ITS AFFILIATES OR LICENSORS BE LIABLE FOR ANY SPECIAL, *INCIDENTAL, INDIRECT, CONSEQUENTIAL, PUNITIVE OR EXEMPLARY DAMAGES.*

As previously mentioned, *cis*-*trans* isomers of alkenes are also considered to be diastereomers because they too are not mirror images of one another. Let's build a few diastereomeric alkenes to visually compare their differences.

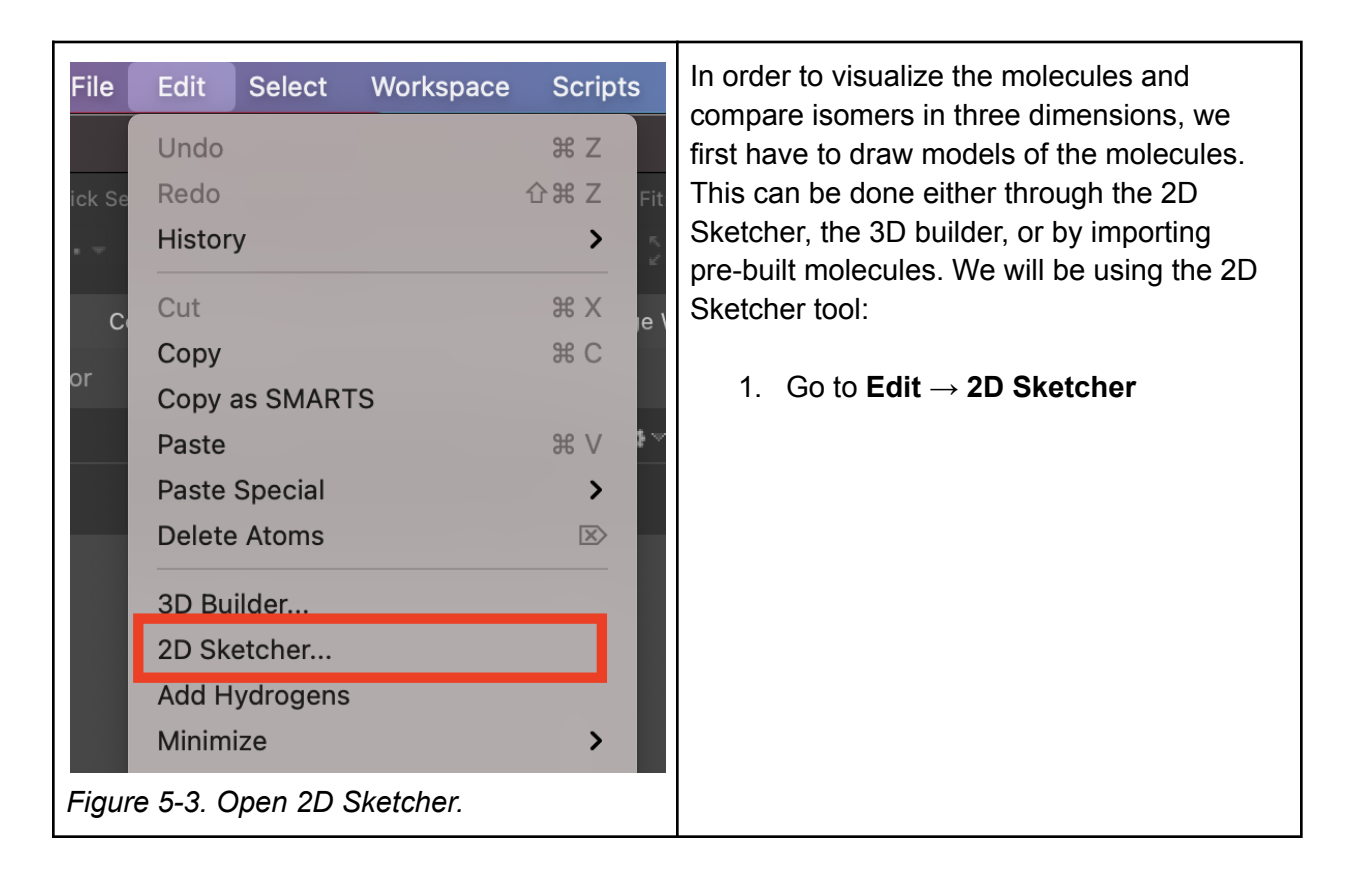

# **Computational Exercise #3: Build Diastereomeric Alkenes**

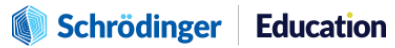

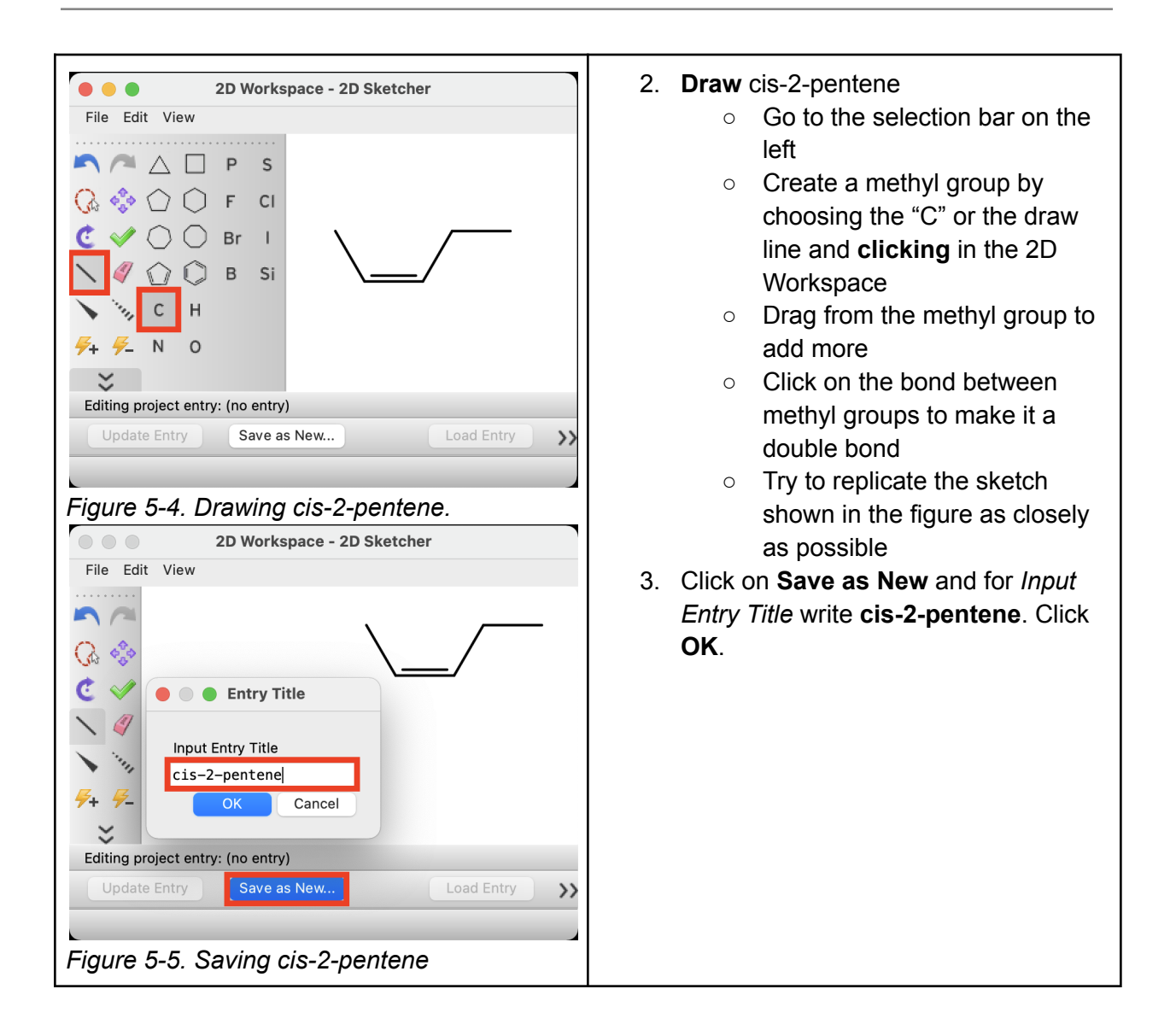

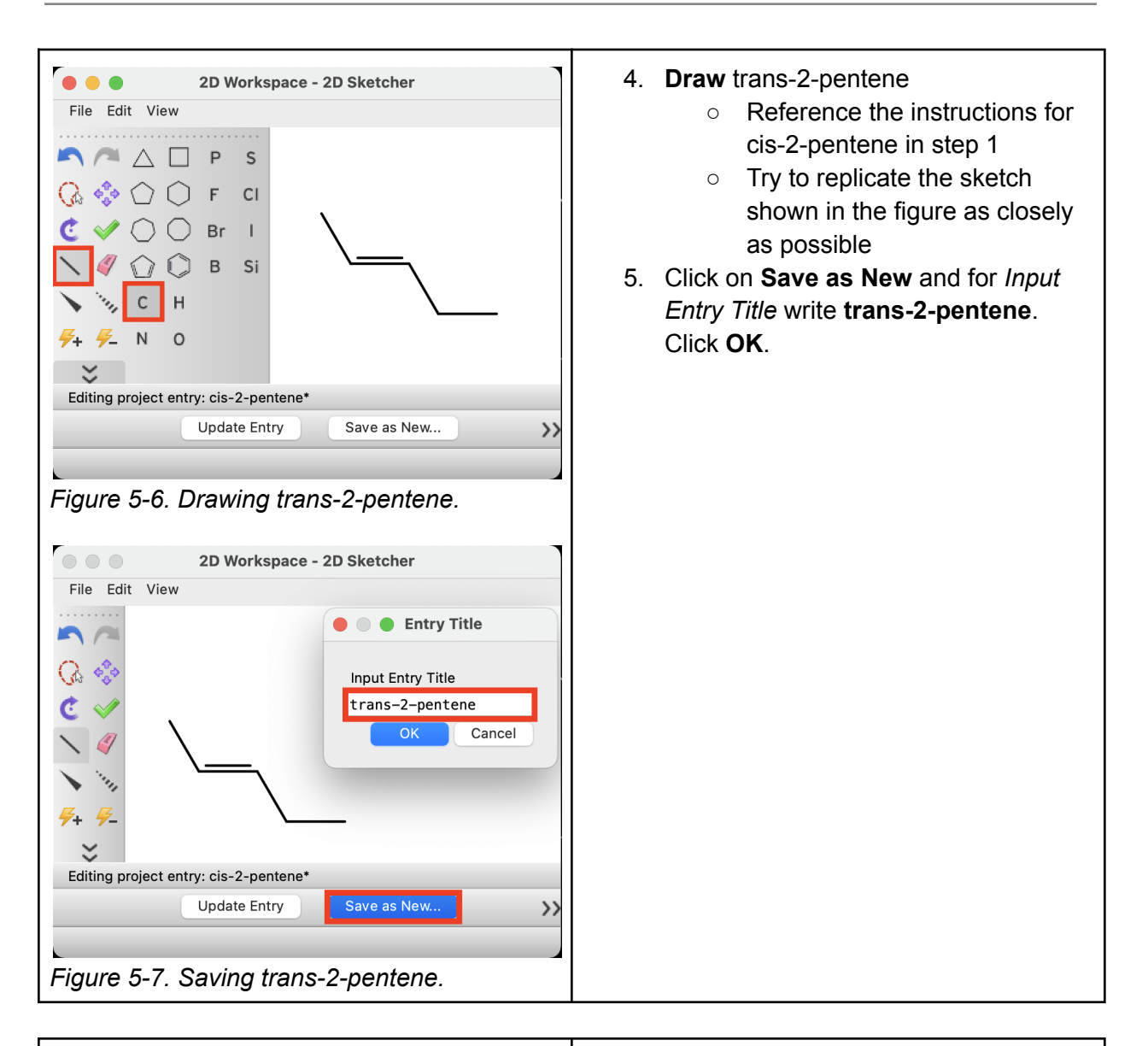

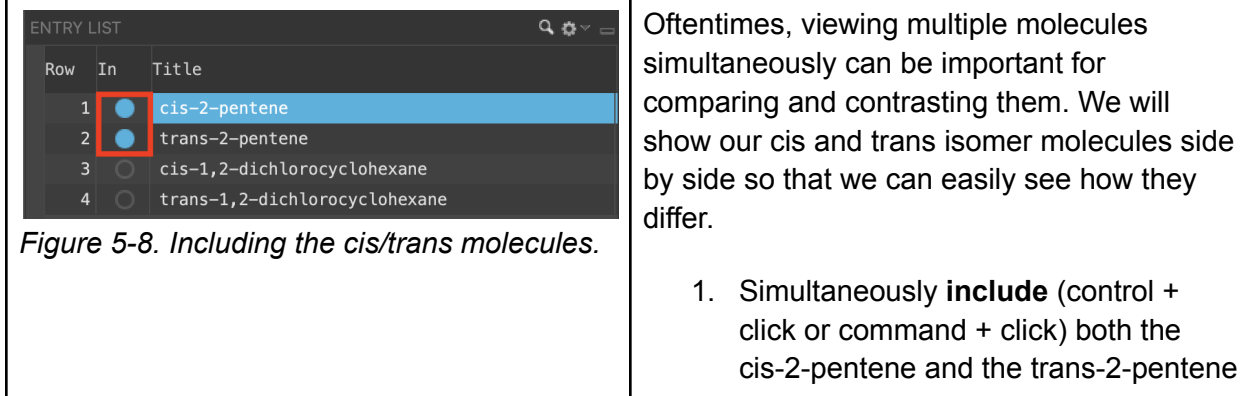

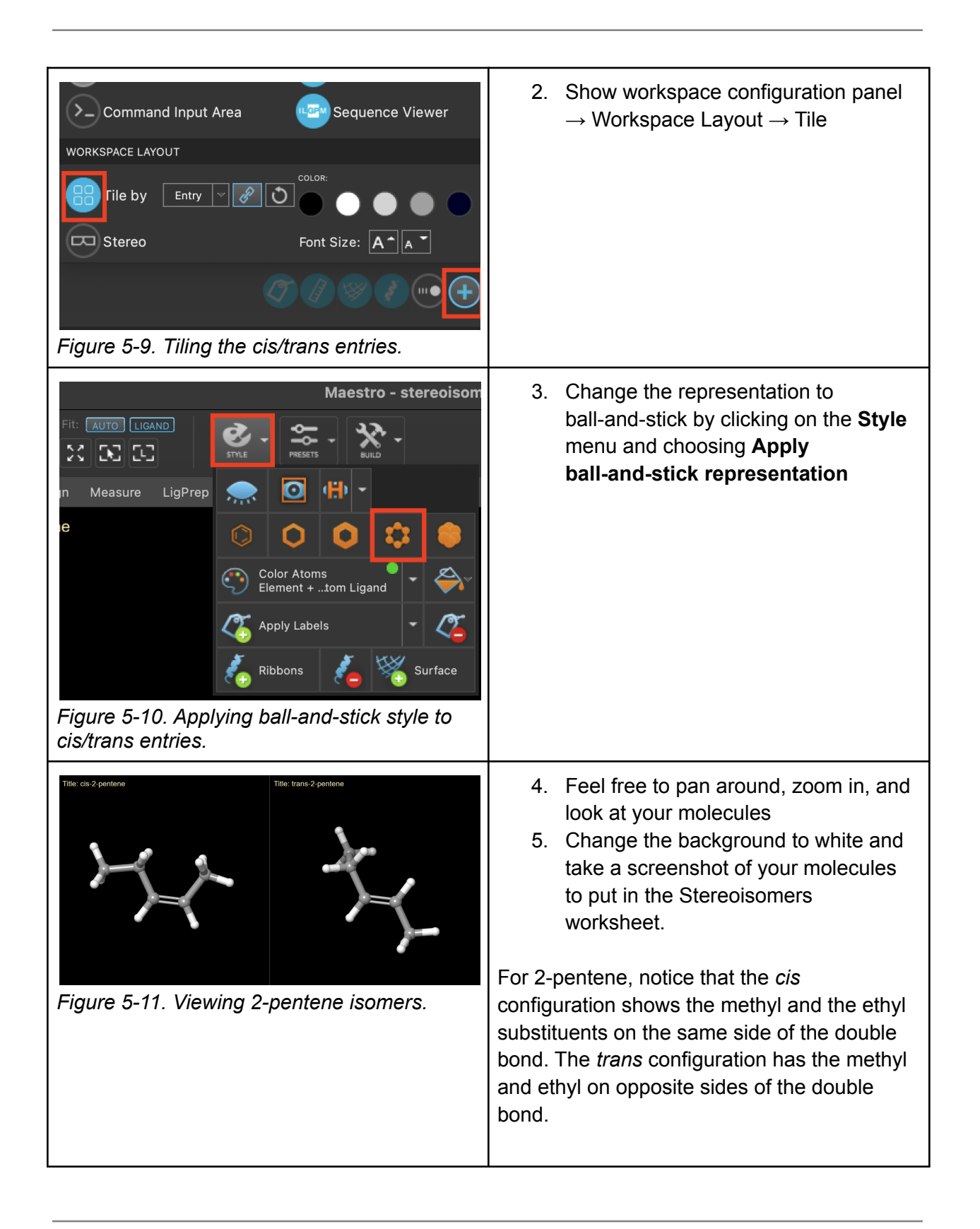

# <span id="page-26-0"></span>**6. Individual Exercises**

For each pair of molecules:

- 1) Build the molecules using 2D sketcher in Maestro and Optimize their geometries by running Optimization Jaguar calculations. Attach screenshots of your optimized molecules tiled next to each other in the worksheet
- 2) Determine the stereochemical configuration using CIP rules
- 3) Determine whether the pair of molecules are identical, enantiomers, or diastereomers

Here is an example:

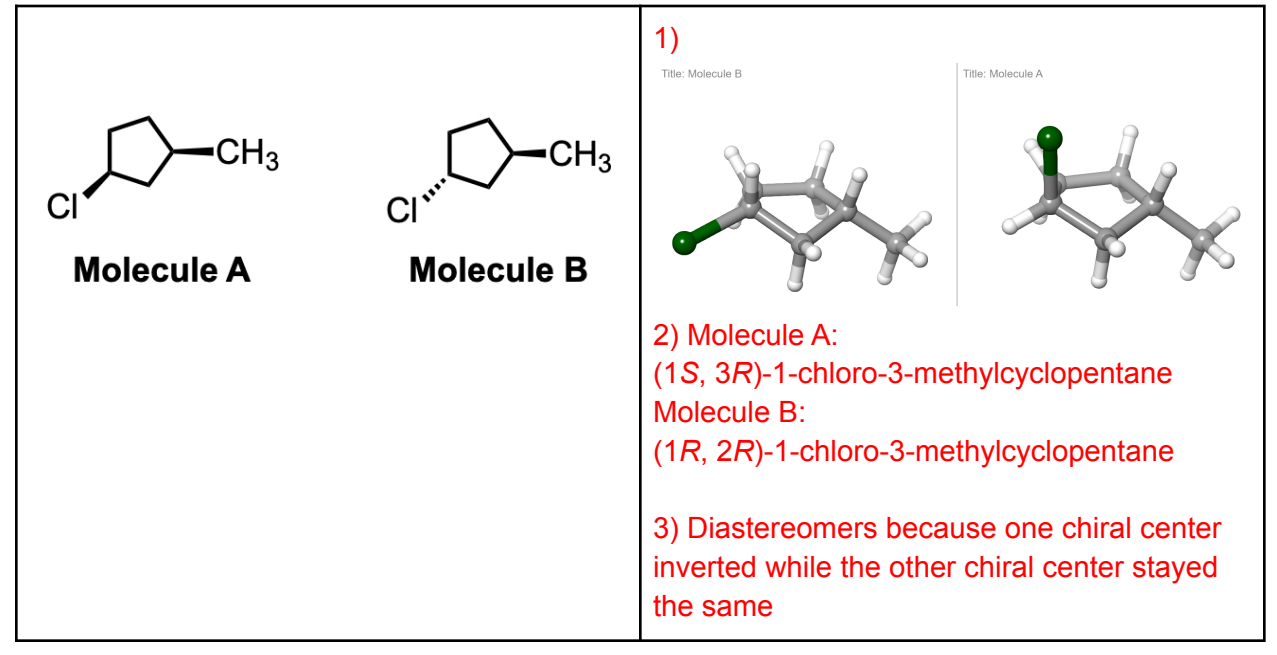

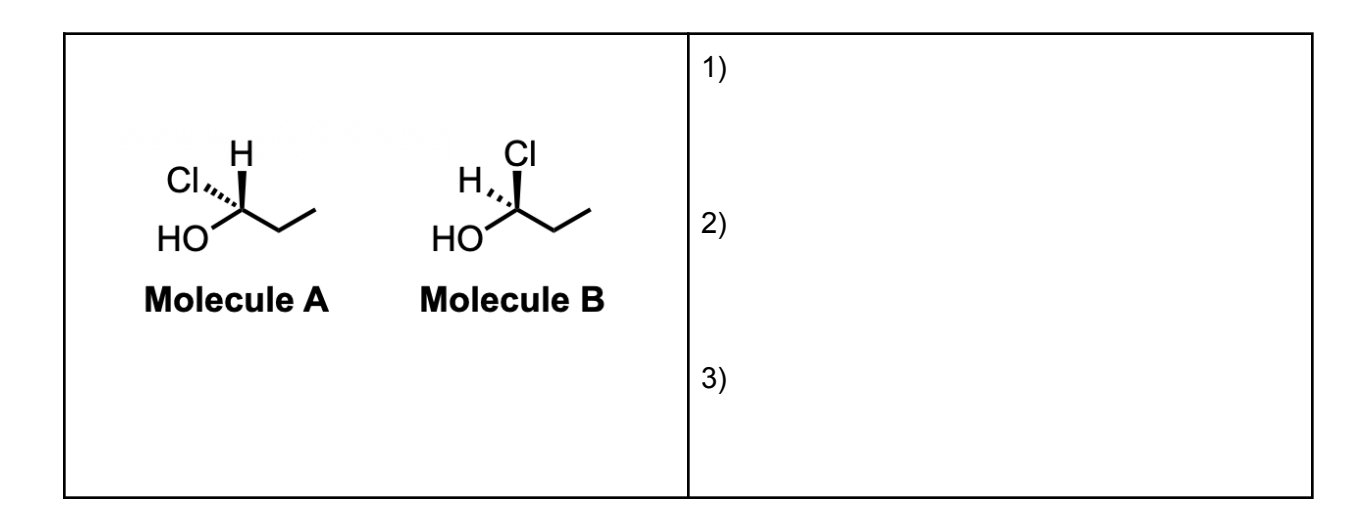

**Schrödinger Education** 

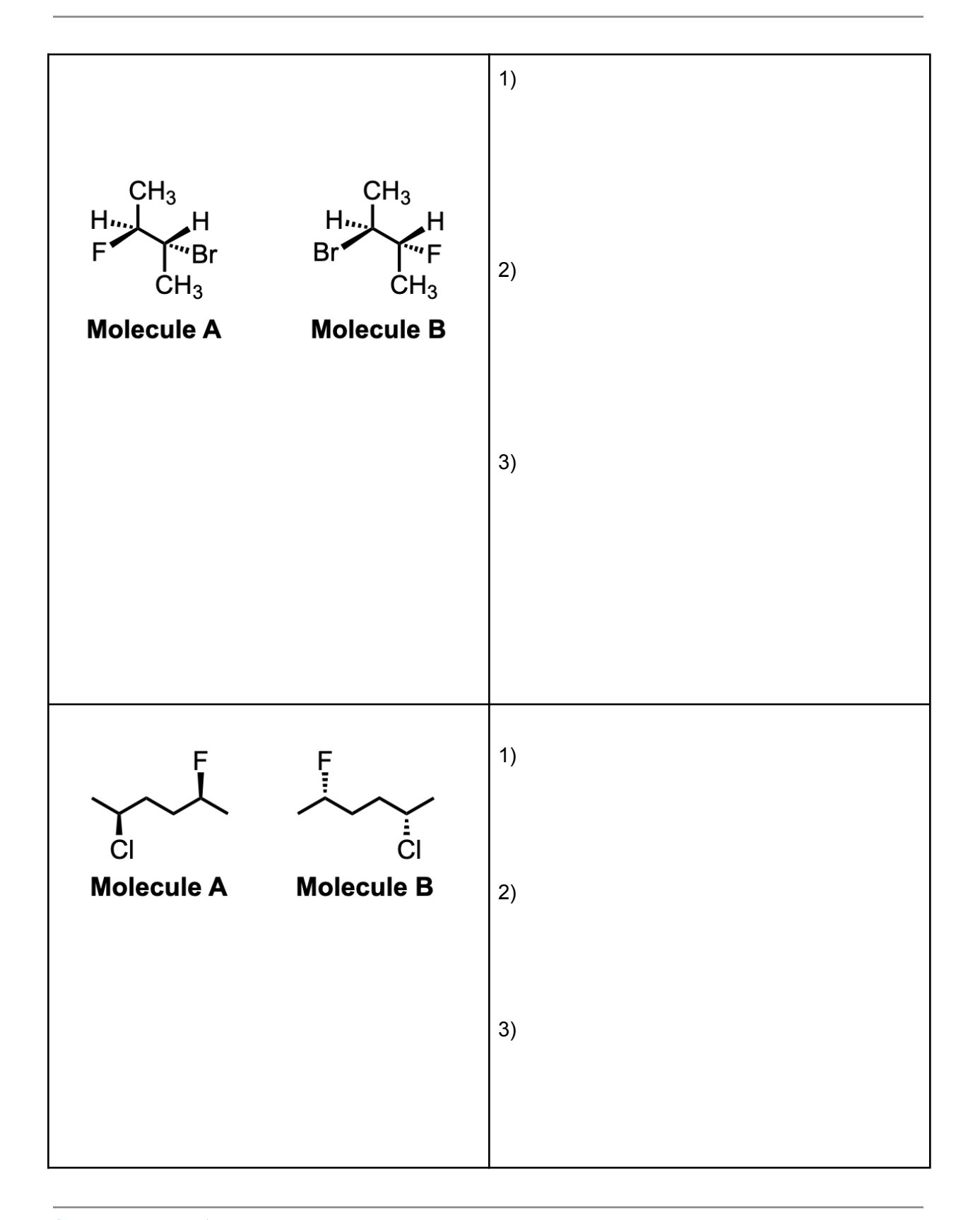

The recipient shall not use the Schrödinger software, materials and information other than for the purposes for which they were distributed. Schrödinger owns the software and all materials, and retains all related intellectual property rights. Schrödinger will retain all intellectual property rights relating to any suggestions, ideas, enhancement requests, feedback, recommendations or other information provided by the<br>recipient or a

28

# <span id="page-28-0"></span>**7. Conclusion and References**

The overarching objective of this tutorial was to introduce or reinforce concepts about different types of stereoisomers. To better understand how pairs of stereoisomers differ from one another, we used Maestro to model the isomers in three dimensions. By using Maestro's computational tools, we learned to use the 2D Sketcher to conveniently build our molecules in 3D and how to optimize a structure's geometry using quantum mechanical DFT. Additionally, we changed the style of our molecules, applied labels to them, and arranged them in a tiled formation to easily compare a set of molecules.

For some related practice, proceed to explore other relevant tutorials:

● Introduction to Geometry [Optimizations,](https://www.schrodinger.com/sites/default/files/s3/mkt/Tutorials/2021-3/qm_go.pdf) Functionals, and Basis Sets

### **For further reading:**

- Exploring potential energy surface for chemical reactions: An overview of some practical methods. [DOI:10.1002/jcc.10231](https://onlinelibrary.wiley.com/doi/10.1002/jcc.10231)
- Introduction to [Computational](https://www.wiley.com/en-us/Introduction+to+Computational+Chemistry%2C+3rd+Edition-p-9781118825990) Chemistry, 3rd Edition
- Essentials of [Computational](https://www.wiley.com/en-us/Essentials+of+Computational+Chemistry%3A+Theories+and+Models%2C+2nd+Edition-p-9780470091821) Chemistry: Theories and Models, 2nd Edition
- Molecular Modelling: Principles and [Applications,](https://www.pearson.com/us/higher-education/program/Leach-Molecular-Modelling-Principles-and-Applications-2nd-Edition/PGM251961.html) 2nd Edition
- See the Jaguar help [documentation](https://www.schrodinger.com/sites/default/files/s3/mkt/Documentation/2021-3/docs/Documentation.htm#jaguar_command_reference/jaguar_command_referenceTOC.htm)

# <span id="page-28-1"></span>**8. Glossary**

Entry List - a simplified view of the Project Table that allows you to perform basic operations such as selection and inclusion

Included - the entry is represented in the Workspace, the circle in the In column is blue

Project Table - displays the contents of a project and is also an interface for performing operations on selected entries, viewing properties, and organizing structures and data

Recent actions - This is a list of your recent actions, which you can use to reopen a panel, displayed below the Browse row. (Right-click to delete.)

Scratch Project - a temporary project in which work is not saved. Closing a scratch project removes all current work and begins a new scratch project

Selected - (1) the atoms are chosen in the Workspace. These atoms are referred to as "the selection" or "the atom selection". Workspace operations are performed on the selected atoms.

# Schrödinger Education

The recipient shall not use the Schrödinger software, materials and information other than for the purposes for which they were distributed. Schrödinger owns the software and all materials, and retains all related intellectual property rights. Schrödinger will retain all intellectual property rights relating to any suggestions, ideas, enhancement requests, feedback, recommendations or other information provided by the recipient or any third party. The recipient shall not use Schrödinger's names or marks without Schrödinger's prior written consent. THE SOFTWARE AND MATERIALS ARE PROVIDED "AS IS" WITHOUT WARRANTY OF ANY KIND. TO THE MAXIMUM EXTENT PERMITTED BY APPLICABLE LAW, IN NO EVENT SHALL SCHRÖDINGER OR ITS AFFILIATES OR LICENSORS BE LIABLE FOR ANY SPECIAL, *INCIDENTAL, INDIRECT, CONSEQUENTIAL, PUNITIVE OR EXEMPLARY DAMAGES.*

(2) The entry is chosen in the Entry List (and Project Table) and the row for the entry is highlighted. Project operations are performed on all selected entries

Working Directory - the location that files are saved

Workspace - the 3D display area in the center of the main window, where molecular structures are displayed

2D Workspace - the 2D panel that opens from the "edit" dropdown that allows for the construction of molecules using a 2D sketcher

Tile - if multiple entries are included, included entries are displayed side by side in individual boxes rather than being overlaid in the same space

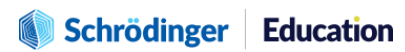